## **ESET Tech Center**

[Kennisbank](https://techcenter.eset.nl/nl/kb) > [ESET Endpoint Encryption](https://techcenter.eset.nl/nl/kb/eset-endpoint-encryption) > [How do I find which version of DESlock+ Go is](https://techcenter.eset.nl/nl/kb/articles/how-do-i-find-which-version-of-deslock-go-is-being-used) [being used?](https://techcenter.eset.nl/nl/kb/articles/how-do-i-find-which-version-of-deslock-go-is-being-used)

How do I find which version of DESlock+ Go is being used? Anish | ESET Nederland - 2018-02-16 - [Reacties \(0\)](#page--1-0) - [ESET Endpoint Encryption](https://techcenter.eset.nl/nl/kb/eset-endpoint-encryption)

To find the version of DESlock+ being used please follow the steps below:

Run **DlpGo.exe** from the removable media. On the password entry page click the **About** item in the lower left corner.

 $\pmb{\times}$ 

The version number of DESlock+ Go will be displayed in the middle of the about dialog. In our example version 1.85.0 build 91 is being used.

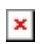